Programa Aprendizaje en Línea (PAL)

# **Visualización de informe de similitud y marcas de alerta en Turnitin**

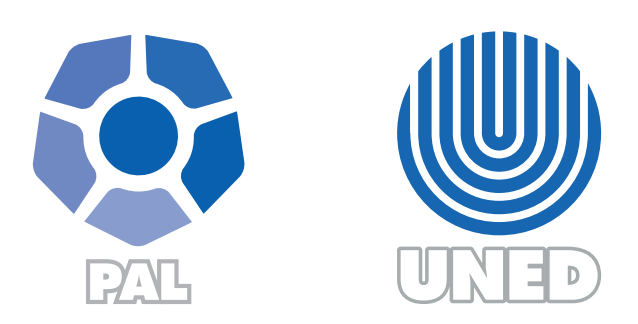

Este material ha sido elaborado por:

Programa de Aprendizaje en Línea (PAL)

**ADVERTENCIA:** Los derechos patrimoniales de la presente obra pertenecen en su totalidad a la Universidad Estatal a Distancia de Costa Rica (UNED), por lo que está prohibida su copia o reproducción, comunicación pública, puesta a disposición del público, transmisión, transformación (incluyendo adaptación y traducción), distribución, alquiler o venta de ejemplares, realizada por cualquier medio o procedimiento, conocido o por conocerse, sin el consentimiento previo por escrito del titular de los derechos. Eludir esta prohibición, o las medidas tecnológicas de protección que contenga la obra, constituye una conducta sancionada por normas de propiedad intelectual.

Última actualización 2020

## **Descripción:**

 $\blacktriangleright$   $\blacktriangleright$   $\blacktriangleright$ 

Turnitin es una herramienta en línea para el control de plagio adquirida por la UNED, a principios del año 2016, con el objetivo de ayudar en la revisión de documentos.

La herramienta compara el documento que se sube con otros escritos que están ubicados en un banco considerable de publicaciones en Internet, bases de datos y documentación publicada por otras universidades incluyendo la nuestra y otra variedad de sitios, esto con la finalidad de determinar el porcentaje de similitudes o coincidencias con otros documentos.

Cabe mencionar que la persona que determina si el autor incurrió o no en plagio es quien realiza el análisis del informe que emite la herramienta, ya que previo a emitir criterio, es necesario corroborar si el documento en revisión cuenta con las referencias respectivas por el uso de información de otros autores.

### **¿Qué documentos puedo revisar en Turnitin?**

Esta herramienta revisa archivos con la siguientes extenciones: .doc,.docx, .ppt, .rtf, .txt, .zip, .pdf

# **¿Cómo ver el informe de similitud?**

 $\rightarrow$ 

1. Una vez dentro del ejercicio creado en Turnitin, haga clic en el porcentaje que se muestra en la columna que tiene como nombre **Similitud,** específicamente en la fila del autor que desea revisar.

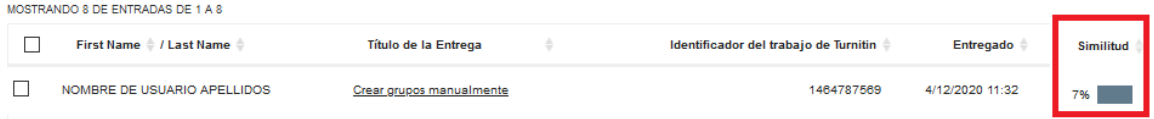

2. Para revisar coincidencias, presione el ícono correspondiente a similitud que se muestra a la derecha de su pantalla, resumen de coincidencias.

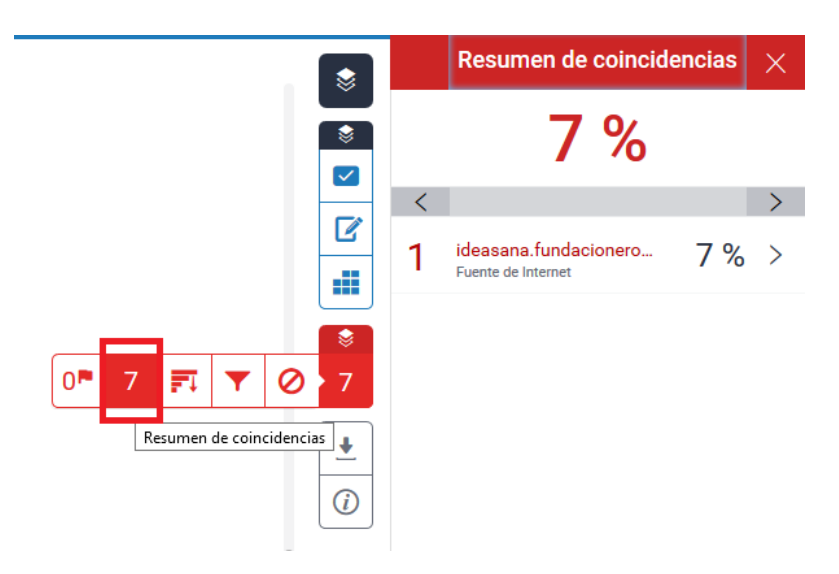

O bien, en el documento que se muestra al lado izquierdo de la ventana, haga clic sobre el fragmento del texto que señala la coincidencia relacionada con la fuente de donde pudo extraer la información.

#### El fondo

- · Nunca se debe utilizar colores oscuros o fosforescentes, por el contrario; se recomienda emplear el color blanco, en caso que se desee decorar la diapositiva emplee un fondo sencillo que tenga como máximo un cintillo en la parte inferior o superior. Esto le economiza tinta al estudiante si lo desea imprimir.
- Evite el uso de transiciones y animaciones, esto aumenta el peso del archivo y por ende el tiempo de descarga.

De esta forma, se habilita un recuadro con el texto y el sitio web de donde se encontró un texto similar tal y como se muestra en la imagen siguiente.

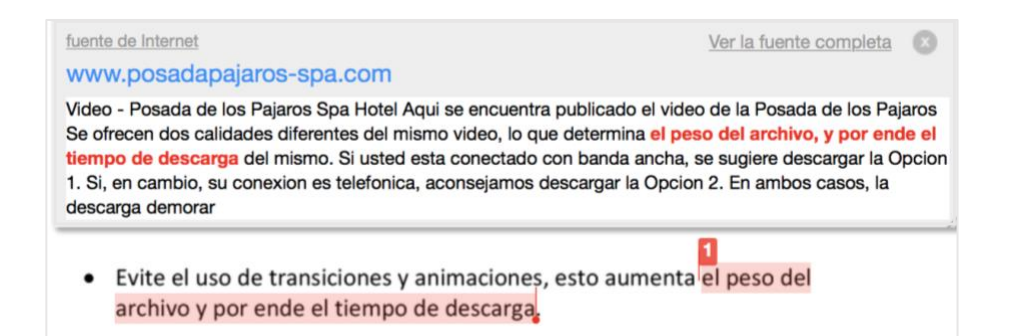

3. Para descargar el informe de originalidad, haga clic sobre el ícono de descarga, que está en la parte inferior derecha de la ventana y elija la opción que requiera, ya sea vista actual, recibo digital o archivo entregado originalmente.

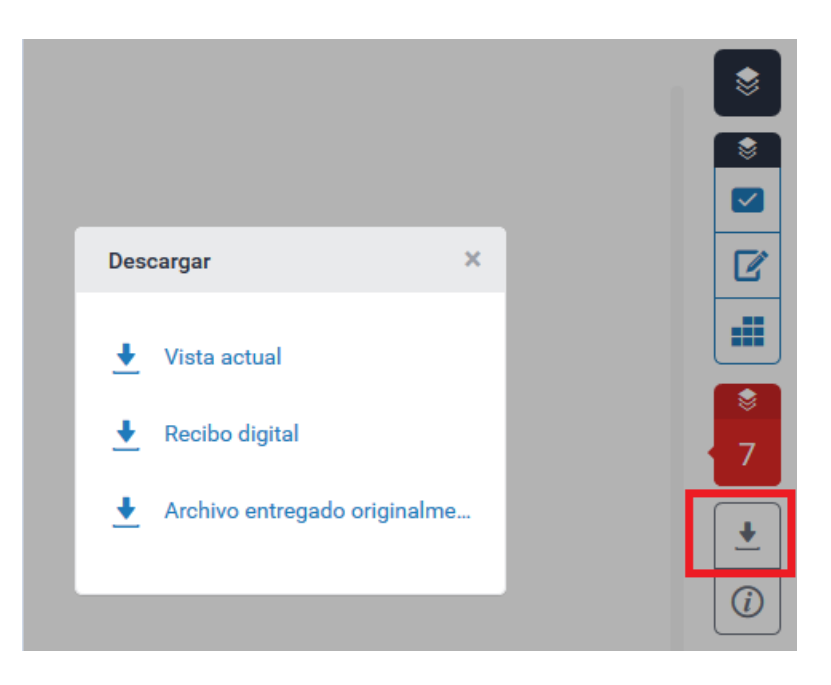

El informe descargado se muestra similar al siguiente:

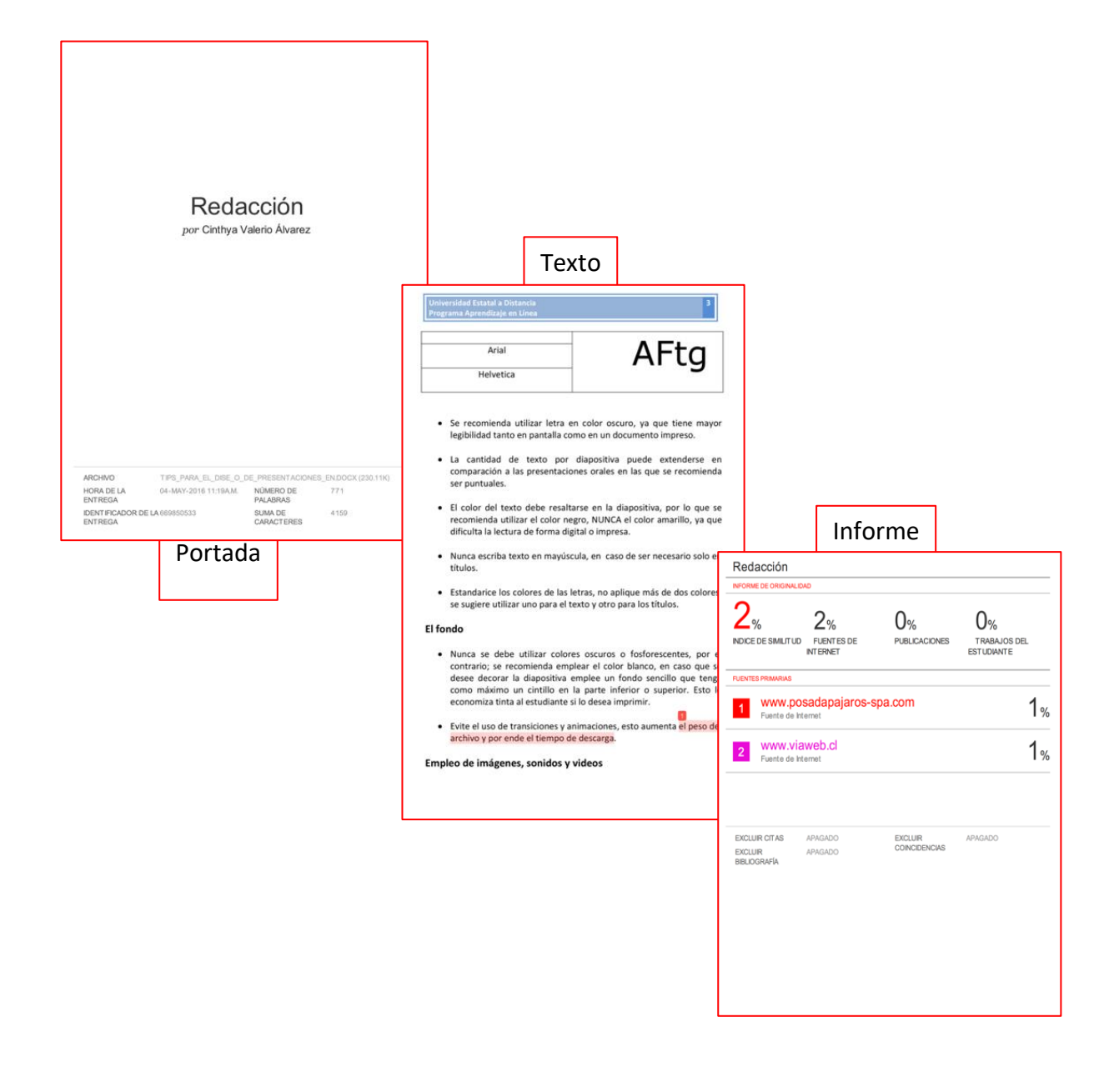

# **¿Cómo ver las marcas de alerta?**

1. Para revisar las marcas de alerta, presione el ícono con la imagen de la bandera correspondiente a marcas de alerta que se muestra a la derecha de su pantalla.

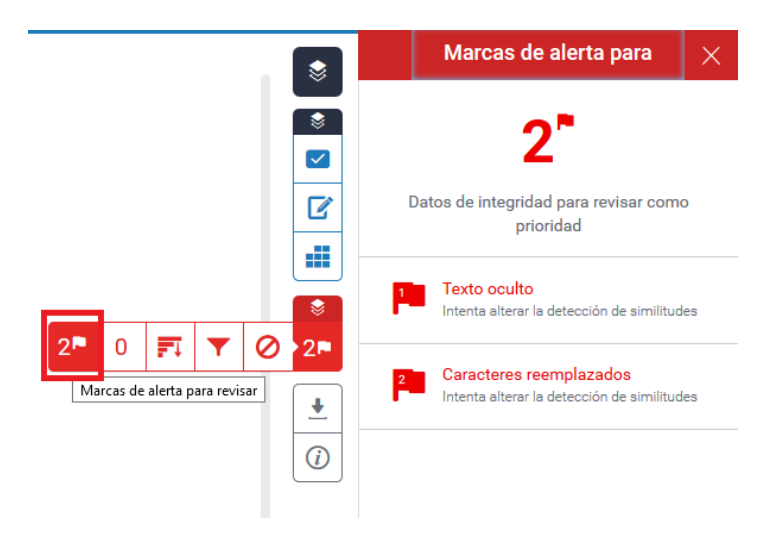

2. Para verificar cada marca presione las banderas que le señala la herramienta, ya sea texto oculto, caracteres reemplazados u otros, según lo que requiera revisar en el momento.

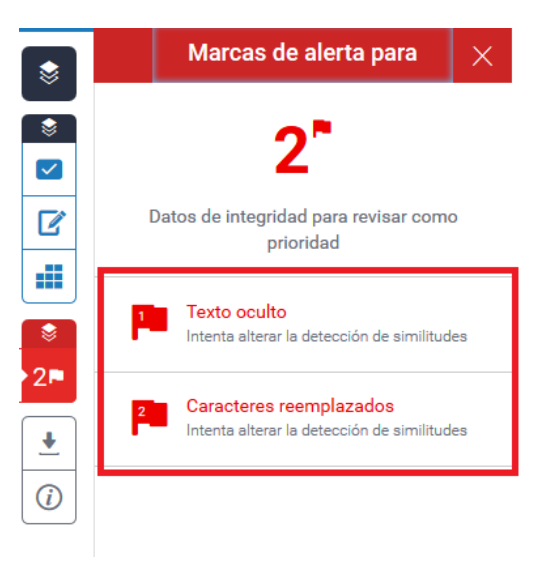

Puede encontrar mayor detalle sobre esta funcionalidad dirigiéndose a la ayuda de Turnitin Marcas de Alerta en el siguiente enlace: [https://help.turnitin.com/es/feedback-studio/instructor/flags.htm#hidden-text.](https://help.turnitin.com/es/feedback-studio/instructor/flags.htm#hidden-text)

#### **Notas:**

- a. El documento a verificar no debe exceder las 800 páginas, en caso de que la cantidad de páginas sea superior se le recomienda segmentar el documento y solicitar las entregas necesarias.
- b. El grado de similitud del documento se verá reflejado en la columna con el nombre **Similitud**, en ocasiones deberá esperar un tiempo prudencial, el plazo máximo definido es de 24 horas pero la duración dependerá del tamaño del archivo.

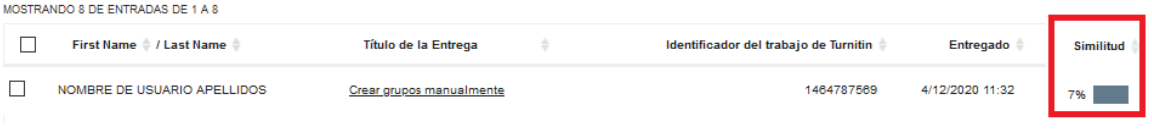